[设备部署方式](https://zhiliao.h3c.com/questions/catesDis/734) **[张新姿](https://zhiliao.h3c.com/User/other/50127)** 2021-06-05 发表

## 组网及说明

**1配置需求及说明**

#### **1.1**适用的产品系列

本案例适用于SecPath F100-C-A3-W、F100-C-A5-W、F100-C-A6-WL产品。

注:本案例是在F100-C-A6-WL的Version 7.1.064, Release 9601P39版本上进行配置和验证的。

#### **1.2**配置需求及实现的效果

本案例实现防火墙无线功能的二层注册,并实现用户的无线加密接入,给下联的AP和无线客户端 分配192.168.20.0/24的地址。本案例是命令行的配置方法,web页面仅需在网络---无线配置中增加一 个无线服务模板即可。

注: web页面和命令行不支持混配。防火墙和AP内联口为Eth1/0/0, 缺省为bridge接口, 默认放 通vlan1。Vlan-interface1默认IP地址是192.168.20.11,默认DHCP服务器下发192.168.20.0/24网段地 址,没有DNS服务器和网关。默认开启AP自动上线和自动固化功能。

#### **2组网图**

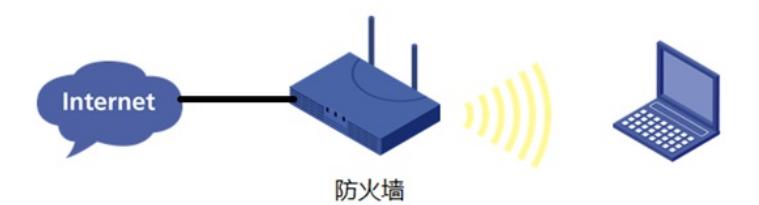

# 配置步骤

**3配置步骤**

## **3.1**配置上网

防火墙上网配置请参考"2.2 防火墙上网配置方法"进行配置,本文只针对无线配置进行介绍。

#### **3.2**配置**DHCP**服务

#开启DHCP服务并制定动态下发的地址以及网关等参数。 [H3C]dhcp enable [H3C]dhcp server ip-pool 0 [H3C-dhcp-pool-0]gateway-list 192.168.20.11 [H3C-dhcp-pool-0]dns-list 114.114.114.114 [H3C-dhcp-pool-0]quit

### **3.3**配置无线加密服务模板

#创建无线服务模板, ssid为FWLAN [H3C]wlan service-template 0 [H3C-wlan-st-0]ssid FWLAN #配置AKM为PSK,配置PSK密钥,使用明文的字符串12345678作为共享密钥。 [H3C-wlan-st-0]akm mode psk [H3C-wlan-st-0]preshared-key pass-phrase simple 12345678 # 配置CCMP为加密套件,配置WPA2为安全信息元素。 [H3C-wlan-st-0]cipher-suite ccmp [H3C-wlan-st-0]security-ie wpa # 使能无线服务模板。 [H3C-wlan-st-0]service-template enable [H3C-wlan-st-0]quit

## **3.4**进入**AP**视图,并绑定无线加密服务模板

#查看注册上线的AP(首次需要等待15分钟以上) [H3C]display wlan ap all Total number of APs: 1 Total number of connected APs: 1 Total number of connected manual APs: 1 Total number of connected auto APs: 0 Total number of connected common APs: 1 Total number of connected WTUs: 0 Total number of inside APs: 0 Maximum supported APs: 16 Remaining APs: 15 Total AP licenses: 20 Local AP licenses: 20 Server AP licenses: 0 Remaining Local AP licenses: 19 Sync AP licenses: 0

#### AP information

State :  $I = Id$ le,  $J = Join$ ,  $JA = Join$ ,  $IL = ImageLoad$  $C =$  Config,  $DC =$  DataCheck,  $R =$  Run,  $M =$  Master,  $B =$  Backup

AP name APID State Model Serial ID 782c-2975-5180 1 R/M SIC-AP220 219801A1HK8194E0001Q

#进入已上线的AP,开启射频并绑定无线服务模板 [H3C]wlan ap 782c-2975-5180 [H3C-wlan-ap-782c-2975-5180]radio 1 [H3C-wlan-ap-782c-2975-5180-radio-1]radio enable [H3C-wlan-ap-782c-2975-5180-radio-1]service-template 0 [H3C-wlan-ap-782c-2975-5180-radio-1]radio 2 [H3C-wlan-ap-782c-2975-5180-radio-2]radio enable [H3C-wlan-ap-782c-2975-5180-radio-2]service-template 0 [H3C-wlan-ap-782c-2975-5180-radio-2]quit [H3C-wlan-ap-782c-2975-5180]quit

# **3.5**保存配置 配置关键点

## [H3C]save force

Validating file. Please wait... 无

Saved the current configuration to mainboard device successfully. **4验证配置**